# brother

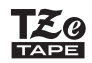

**ELECTRONIC LABELING SYSTEM**

# **PT-P300BT**

Guía del usuario (Español)

# **brother**

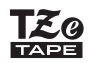

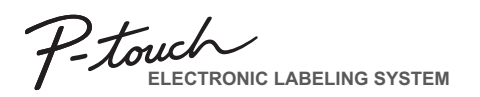

# **PT-P300BT**

### Guía del usuario (Español)

Gracias por adquirir el modelo PT-P300BT, P-TOUCH CUBE.

Lea esta guía, incluidas todas las precauciones, antes de usar esta máquina. Después de leerla, guárdela en un lugar seguro.

### **ONOTA**

- La información contenida en esta documento está sujeta a modificaciones sin previo aviso.
- Se prohíbe la duplicación o reproducción total o parcial no autorizada de este documento.
- . Aunque este documento se ha redactado de forma meticulosa, póngase en contacto con Brother si observa algo incorrecto o dudoso.
- . Brother no asume ninguna responsabilidad por los daños o pérdida monetaria derivados del uso de esta impresora de etiquetas, por las etiquetas creadas con esta impresora de etiquetas ni por la pérdida o modificación de datos como consecuencia de errores, reparaciones o suministros con baterías. Tampoco se responsabilizará de las reclamaciones de terceros.

### **Información importante**

Si tiene alguna pregunta o necesita información sobre su producto de Brother, llámenos por teléfono o visite nuestro sitio web.

Para consultar las preguntas frecuentes, obtener información sobre la solución de problemas y descargar el software y los manuales, visite [support.brother.com.](http://support.brother.com)

Si desea realizar un pedido de suministros y accesorios, visite [www.brothermall.com](http://www.brothermall.com) o llame al 1-877-552-6255, o bien visite a su distribuidor autorizado de Brother.

Si desea ponerse en contacto con el Servicio de atención al cliente en EE. UU., llame al 1-877- BROTHER (1-877-276-8437). Fax: 1-901-379-1210

# **Precauciones de seguridad**

Indica una situación potencialmente peligrosa que, si no se evita, puede producir la muerte o lesiones graves. **ADVERTENCIA**

#### **Siga estas pautas para evitar el riesgo de incendio, quemaduras, lesiones, descargas eléctricas, rupturas, sobrecalentamiento, olores extraños o humo.**

- Utilice siempre el voltaie especificado y el adaptador de CA (AD-24ES/AD-24ESA/AD-24ESAW/AD-24ESA-01/AD-24ESAW-01) recomendado para la impresora de etiquetas con el fin de evitar daños o errores.
- No toque la impresora de etiquetas durante una tormenta eléctrica.
- No utilice la impresora de etiquetas ni el adaptador de CA en lugares donde haya mucha humedad, como en el baño.
- No sobrecarque el cable de alimentación.
- No coloque objetos pesados sobre el cable de alimentación o el enchufe, ni dañe la impresora de etiquetas. No tuerza ni tire con fuerza del cable de alimentación. Suiete siempre el adaptador de CA cuando lo desconecte del tomacorriente.
- Asegúrese de que el enchufe esté completamente introducido en el tomacorriente. No utilice un tomacorriente floio.
- No permita que la impresora de etiquetas, el adaptador de CA, el enchufe ni las baterías se moien, por ejemplo, al manipularlos con las manos mojadas o verter líquidos sobre ellos.
- No desarme ni modifique la impresora de etiquetas, el adaptador de CA ni las baterías.
- No permita que ningún objeto metálico entre en contacto con los polos positivo y negativo de una batería.
- No use obietos afilados, como pinzas o bolígrafos metálicos, para cambiar las baterías,
- No tire las baterías al fuego ni las exponga al calor.
- . Desconecte el adaptador de CA, extraiga las baterías inmediatamente y deie de utilizar la impresora de etiquetas si detecta un olor extraño, calor, decoloración, deformación o algo inusual durante su uso o almacenamiento.
- No utilice una batería dañada o con fugas de líquido.
- No utilice una batería deformada o con fugas, o una cuya etiqueta esté dañada. Existe la posibilidad de dañar la impresora de etiquetas.
- Debido a que puede sufrir una pérdida de visión si el líquido de una batería con fugas entra en contacto con los ojos, enjuáguese los ojos inmediatamente con abundante agua limpia y solicite asistencia médica.

# **A PRECAUCIÓN**

Indica una situación potencialmente peligrosa que, si no se evita, puede producir lesiones leves o moderadas.

### **Siga estas pautas para evitar lesiones personales, fugas de líquido, quemaduras o calor.**

- . Cuando la impresora de etiquetas no se utilice, quárdela fuera del alcance de los niños. Asimismo, no permita que los niños se introduzcan en la boca piezas o etiquetas de la impresora de etiquetas. Si ingirió algún objeto, busque atención médica.
- No toque las piezas metálicas que se encuentran alrededor del cabezal de impresión inmediatamente después de la impresión.
- No toque la cuchilla del cortador.
- $\bullet$  Si el líquido de una batería con fugas entra en contacto con la piel o la ropa, lávelas inmediatamente con agua limpia.
- Extraiga las baterías y desconecte el adaptador de CA si no tiene pensado utilizar la impresora de etiquetas.
- No utilice una batería distinta de la especificada. No utilice combinaciones de baterías nuevas y antiguas o combinaciones de tipos, niveles de carga, fabricantes o modelos distintos. No introduzca una batería con sus polos positivo y negativo invertidos.
- No deje caer ni golpee la impresora de etiquetas ni el adaptador de CA.
- No coloque los dedos en el interior de la impresora de etiquetas cuando cierre la cubierta del casete y la cubierta de la batería.
- Asegúrese de usar solo seis baterías alcalinas AAA o seis baterías recargables Ni-MH AAA.
- . Antes de utilizar baterías recargables Ni-MH, lea detenidamente las instrucciones de las baterías y el cargador de baterías, y asegúrese de utilizarlos correctamente.
- . Cuando utilice baterías recargables Ni-MH, cargue las baterías con un cargador de baterías especial antes de utilizarlas.
- No cologue los dedos en el interior de la ranura de salida de la cinta. Puede lesionarse con la cuchilla del cortador.

# **Precauciones generales**

- Dependiendo de la ubicación, el material y las condiciones ambientales, la etiqueta puede despegarse o no podrá quitarse, y es probable que el color de la etiqueta cambie o se transfiera a otros objetos. Antes de colocar la etiqueta, compruebe las condiciones medioambientales y el material.
- No utilice la impresora de etiquetas de otra manera o para fines distintos de los descritos en esta guía. Si lo hace, puede provocar accidentes o dañar la impresora de etiquetas.
- Utilice solamente casetes de cinta Brother TZe con la impresora de etiquetas. No utilice cintas que no tengan la marca  $\mathbb{K}$ .
- Utilice solamente un paño suave y seco para limpiar la impresora de etiquetas; nunca utilice alcohol ni ningún otro disolvente orgánico.
- Utilice una toallita suave para limpiar el cabezal de impresión; nunca toque el cabezal con los dedos.
- No coloque ningún objeto extraño en la ranura de salida de la cinta, en el conector del adaptador de CA ni en el compartimento de la batería, etc.
- No coloque la impresora de etiquetas, las baterías ni el adaptador de CA de forma que queden expuestos directamente a la luz solar o a la lluvia, cerca de calentadores u otros aparatos que emitan calor, ni en ningún lugar expuesto a temperaturas extremadamente altas o bajas (por ejemplo, sobre el tablero o en la parte trasera de un automóvil) ni donde haya una humedad elevada o mucho polvo.
- No intente imprimir si el casete está vacío, ya que esto dañará el cabezal de impresión.
- No tire de la cinta durante la impresión o el avance: esto dañará la cinta y la impresora de etiquetas.
- La impresora de etiquetas no está equipada con una función de carga para las baterías recargables.
- La longitud de la etiqueta impresa puede diferir de la longitud de la etiqueta que se visualiza en el smartphone o la tablet.
- $\bullet$  Cuando se imprimen varias copias de una etiqueta, la impresora de etiquetas no detectará el extremo del casete de cinta y continuará funcionando.
- Los caracteres impresos pueden tener una apariencia diferente a la que se muestra en la vista previa de su dispositivo, ya que la pantalla de su dispositivo puede tener una resolución más alta que la impresora.
- El texto impreso de menor tamaño puede no verse tan claro como el que se muestra en su dispositivo.
- Los textos en blanco y dorado pueden no imprimirse con claridad si utiliza caracteres delgados.

### **Marcas comerciales y derechos de autor**

Google Play y Android son marcas comerciales registradas de Google Inc.

Apple, Macintosh, Mac OS, iPhone, iPad y iPod son marcas comerciales de Apple Inc., registradas en Estados Unidos y otros países.

Los nombres de otros productos o software utilizados en este documento son marcas comerciales o marcas comerciales registradas de las respectivas compañías que los desarrollaron.

La marca y los logotipos Bluetooth son propiedad de Bluetooth SIG, Inc. y Brother Industries, Ltd. utiliza tales marcas baio licencia.

Todas las compañías cuyos programas de software se mencionan en este manual cuentan con un Contrato de licencia de software específico para sus programas patentados.

Cualquier nombre comercial y nombre de producto de las compañías que aparecen en los productos de Brother, en documentos relacionados y en cualquier otro material, son marcas comerciales o marcas comerciales registradas de sus respectivos titulares.

# **Declaración relativa a la certificación internacional ENERGY STAR®**

El propósito del programa internacional ENERGY STAR<sup>®</sup> es promover el desarrollo y la divulgación del uso de equipos de reducido consumo energético.

Como socio de ENERGY STAR®, Brother Industries, Ltd. estableció que este producto cumple con las normas de ENERGY STAR<sup>®</sup> relativas a eficiencia energética.

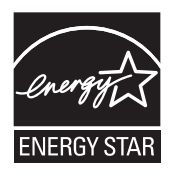

#### **Declaración de conformidad con la Comisión Federal de Comunicaciones (FCC, por su siglas en inglés) (Solo para EE. UU.)**

Parte responsable: Brother International Corporation 200 Crossing Boulevard Bridgewater, NJ 08807-0911 USA TEL: (908) 704-1700

Nombre del producto: Sistema de etiquetado electrónico e impresora de etiquetas Brother Número de modelo: PT-P300BT

La impresora de etiquetas cumple con la parte 15 de las normas de la FCC. El funcionamiento está sujeto a las dos condiciones siguientes: (1) la impresora de etiquetas no puede causar una interferencia periudicial, y (2) la impresora de etiquetas debe aceptar cualquier interferencia que reciba, incluso una interferencia que pueda provocar un funcionamiento no deseado.

La impresora de etiquetas fue probada y cumple con los límites de un dispositivo digital de Clase B, de conformidad con la parte 15 de las normas de la FCC. Estos límites están diseñados para proporcionar una protección razonable contra cualquier interferencia perjudicial en una instalación residencial. La impresora de etiquetas genera, utiliza y puede emitir energía de radiofrecuencia y, a menos que se instale y se utilice de acuerdo con las instrucciones, puede provocar interferencias periudiciales en las comunicaciones de radio. Sin embargo, no puede garantizarse que no habrá interferencia en una instalación en particular. Si la impresora de etiquetas provoca una interferencia perjudicial en la recepción de la señal de radio o televisión, que puede comprobarse apagando y encendiendo la impresora de etiquetas, se recomienda que el usuario intente corregir la interferencia por medio de una o más de las siguientes medidas:

- Oriente o reubique la antena receptora en una posición diferente.
- . Aumente la distancia entre la impresora de etiquetas y el receptor.
- « Conecte la impresora de etiquetas a un tomacorriente en un circuito diferente al que está conectado el receptor.
- Solicite ayuda al distribuidor o a un técnico experimentado de radio/TV.
- Este transmisor no debe colocarse ni utilizarse junto a otra antena o transmisor.

#### **Importante**

- . Debe utilizarse el cable de la interfaz incluido para garantizar el cumplimiento de los límites de un dispositivo digital de Clase B.
- Los cambios o modificaciones no autorizados expresamente por Brother Industries Ltd. pueden anular la autoridad del usuario para utilizar la impresora de etiquetas.

**PRECAUCIÓN**: para garantizar el cumplimiento de las estipulaciones de la FCC relativas a la exposición a radiofrecuencia, utilice exclusivamente la antena suministrada. Una antena, modificación o acoplamiento no autorizados podrían dañar el transmisor e infringir las normas de la FCC.

Esta impresora de etiquetas cumple con los límites de exposición a la radiación de la FCC/IC establecidos para ambientes no controlados y cumple con las directrices de exposición a radiofrecuencia (RF) de la FCC y con el reglamento de exposición a radiofrecuencia (RF) RSS-102 de la IC. Esta impresora de etiquetas tiene niveles muy bajos de energía de radiofrecuencia, por lo tanto se considera en cumplimiento sin una evaluación de la tasa de absorción específica (SAR).

#### **ONOTA**

Antes de realizar cualquier tarea de mantenimiento, desconecte la impresora de etiquetas. Extraiga las baterías si está usando el dispositivo con baterías y desenchufe el adaptador de CA si lo está utilizando enchufado a un tomacorriente.

### X**Limpieza de la carcasa de la impresora de etiquetas**

Limpie el polvo o la suciedad de la carcasa con un paño suave y seco. Use un paño ligeramente humedecido en agua para limpiar las marcas difíciles.

### **ONOTA**

No utilice disolventes o agentes como benceno, disolvente para pintura o alcohol, ya que podrían dañar la superficie de la impresora de etiquetas.

### X**Limpieza del cabezal de impresión**

Si el cabezal de impresión está sucio, pueden aparecer líneas en blanco, faltar caracteres o imprimirse de forma tenue.

Utilice un casete de limpieza de cabezales opcional (TZe-CL3) o un bastoncillo de algodón para limpiar suavemente el cabezal de impresión.

#### **ONOTA**

Inserte el casete de limpieza de cabezales en la máquina y presione rápidamente el botón de encendido dos veces. Corte la cinta de limpieza después de que haya avanzado. Si el problema no se resuelve después de repetir este proceso tres veces, póngase en contacto con el Servicio al cliente de Brother.

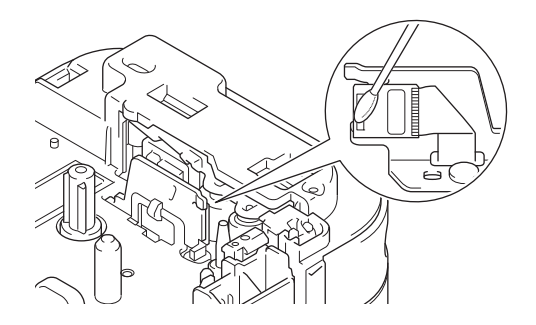

### **ADVERTENCIA**

NO TOQUE el cabezal de impresión. Está muy caliente y podría quemarse.

### **Accesorios**

Con el tiempo, puede que la cuchilla del cortador pierda el filo por el uso repetitivo. Si el cortador no puede cortar la cinta correctamente, gire y vuelva a colocar la placa de corte como se muestra en la ilustración (1).

Si sigue teniendo dificultades, sustituya la unidad de corte (2).

Póngase en contacto con su distribuidor local autorizado de Brother o visite el sitio web [brothermall.com](http://brothermall.com) para adquirir una unidad de corte, artículo TC4.

### X**Sustitución de la unidad de corte**

- 1. Extraiga las dos secciones de la unidad de corte (de color verde) en la dirección de las flechas, como se muestra en la ilustración (2).
- 2. Instale la nueva unidad de corte. Presione sobre ella hasta que quede encajada en su posición.

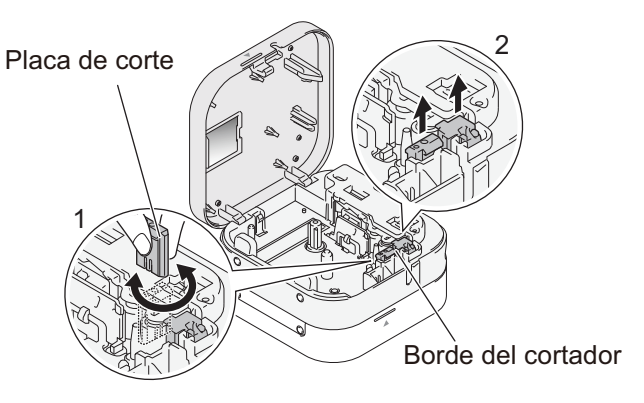

# **Desembalaje de PT-P300BT**

Compruebe que el paquete contiene todo lo que se indica a continuación antes de utilizar la impresora de etiquetas. Si falta algún artículo o está dañado, póngase en contacto con su distribuidor de Brother.

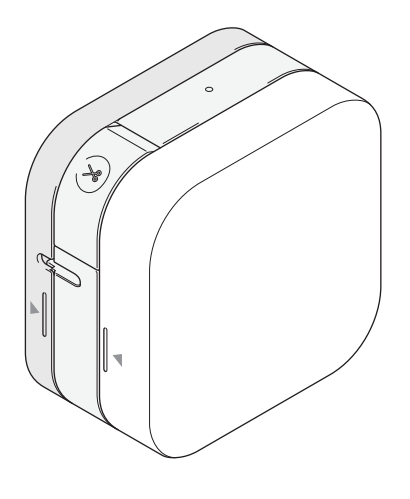

**PT-P300BT Adaptador de CA (AD-24ES/AD-24ESA/AD-24ESAW/AD-24ESA-01/AD-24ESAW-01)**

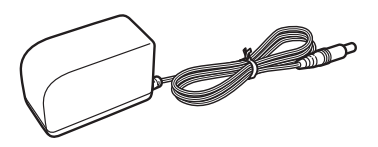

### **Casete de cinta inicial**

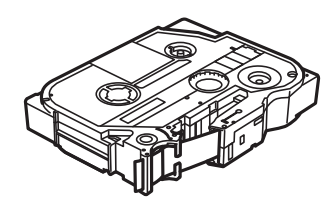

# **Especificaciones**

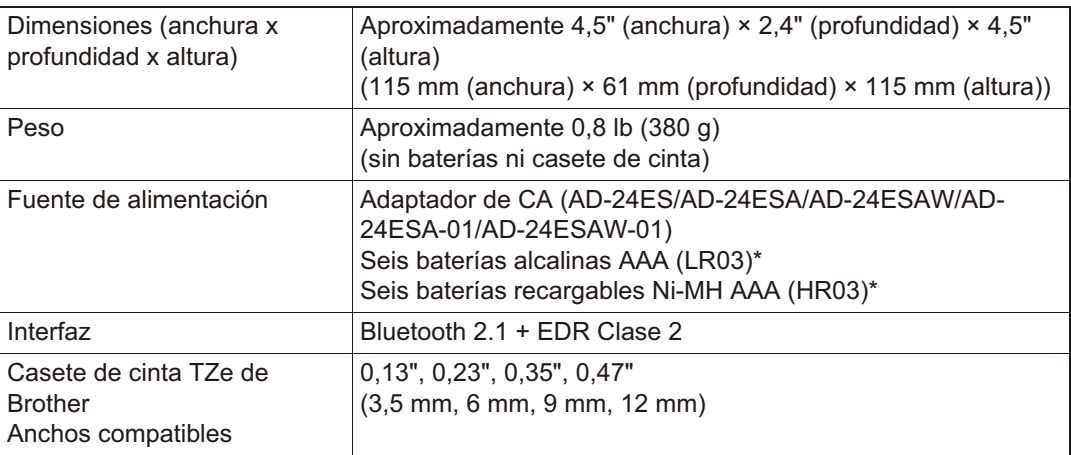

\* Consulte las últimas recomendaciones sobre baterías en [support.brother.com/.](http://support.brother.com)

# **Solución de problemas**

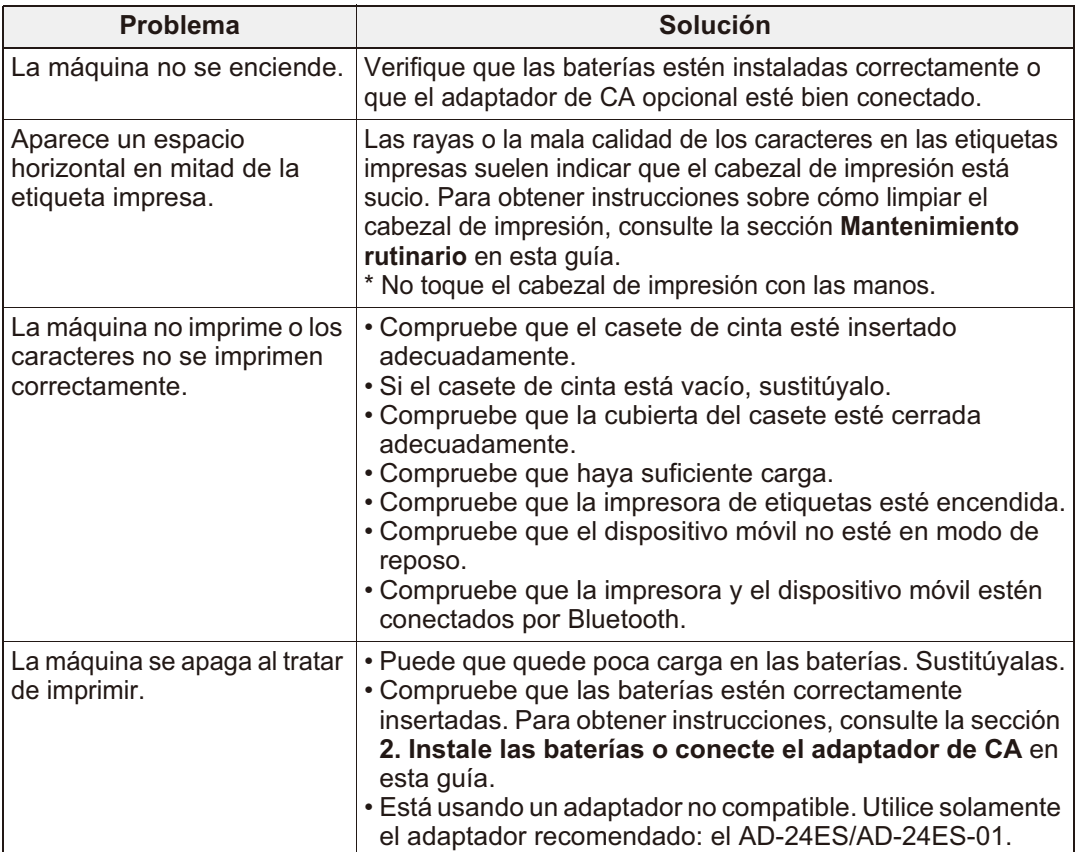

# **Solución de problemas (cont.)**

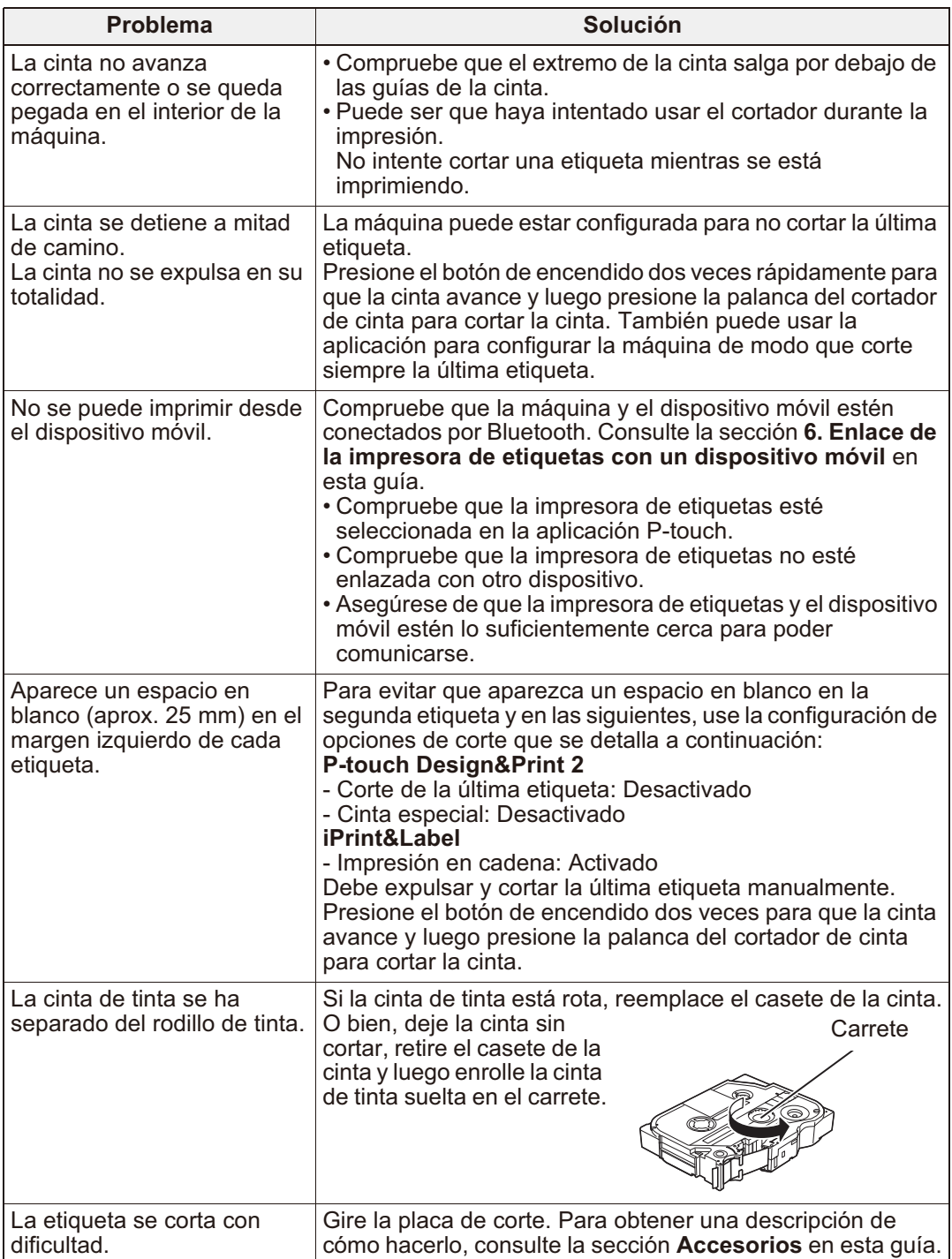

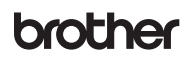

D018T2001A

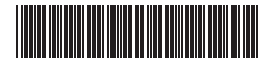

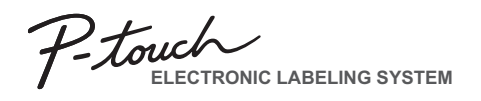

# **PT-P300BT**

Guía del usuario (Español)

# **Introducción**

**Para comenzar a imprimir, descargue una de nuestras aplicaciones para móviles de Brother:**

iPad/iPhone/iPod touch

Descargue **P-touch Design&Print 2** o **iPrint&Label** desde App Store.

Android

Descargue **P-touch Design&Print 2** o **iPrint&Label** desde Google Play™.

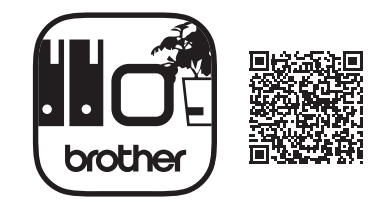

**P-touch Design&Print 2 iPrint&Label**

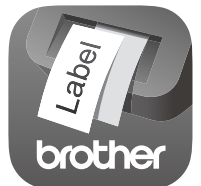

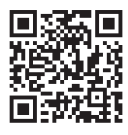

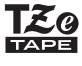

### **1. Piezas y componentes**

### X**Parte delantera**

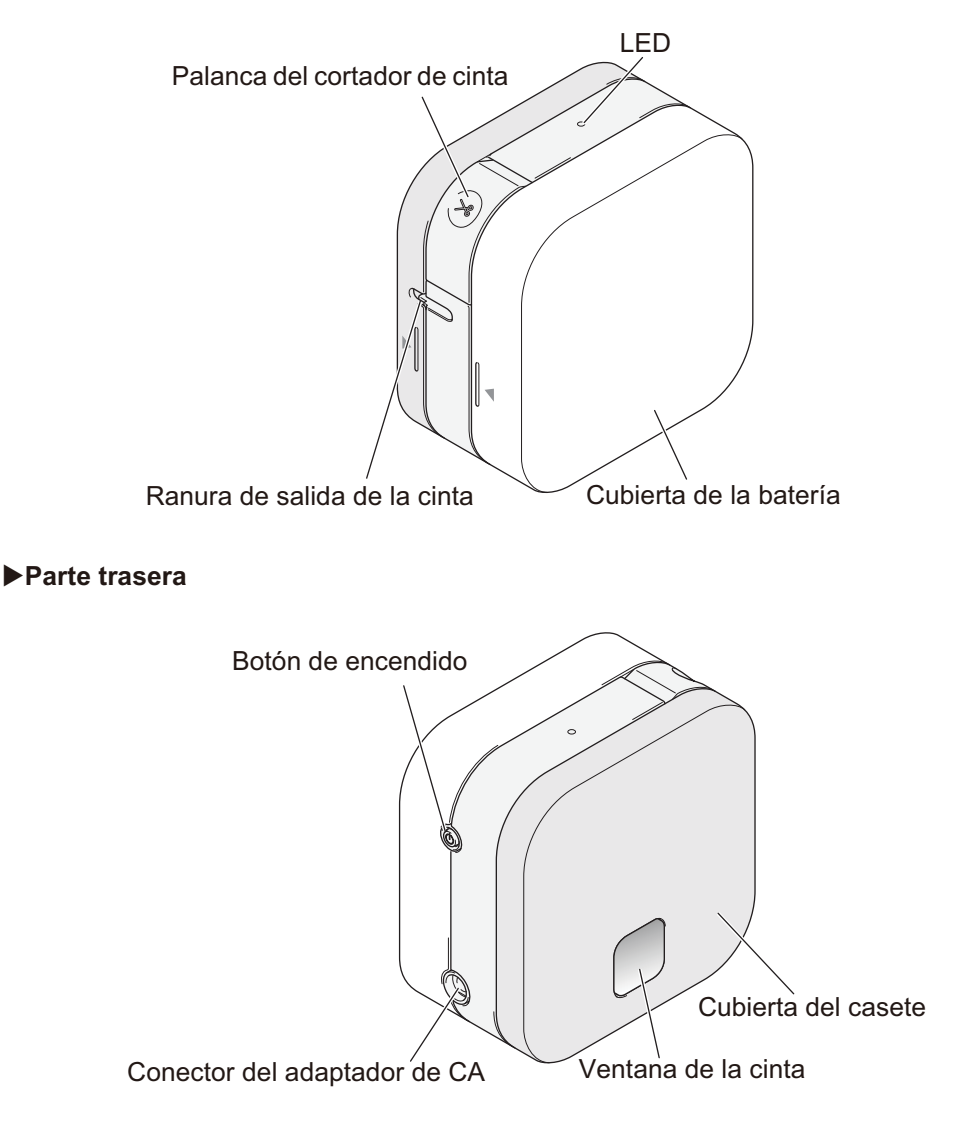

### X**Avance de la cinta**

Encienda la impresora de etiquetas y presione dos veces el botón de encendido rápidamente para que la cinta avance automáticamente.

### X**Corte de la cinta**

Cuando la etiqueta acabe de imprimirse, presione sobre la palanca del cortador de cinta para cortar la cinta.

# **2. Instale las baterías o conecte el adaptador de CA**

### **A PRECAUCIÓN**

UTILICE SIEMPRE EL VOLTAJE ESPECIFICADO Y EL ADAPTADOR DE CA (AD-24ES/AD-24ESA/AD-24ESAW/AD-24ESA-01/AD-24ESAW-01) RECOMENDADO PARA LA IMPRESORA DE ETIQUETAS CON EL FIN DE EVITAR DAÑOS O **ERRORES** 

Esta impresora de etiquetas funciona con seis (6) baterías alcalinas AAA o seis (6) baterías Ni-MH AAA completamente cargadas, no incluidas. También puede optar por usar el adaptador de CA incluido con esta máquina y enchufarlo en un tomacorriente de CA.

1. Sujete la impresora de etiquetas como se muestra en la ilustración. Para abrir la cubierta de la batería, presione sobre la marca situada en uno de sus lados (1) y tire en la dirección de la flecha (2).

2. Inserte seis baterías conforme al dibujo del interior de la carcasa. Alterne los polos positivos y negativos y asegúrese de que los polos negativos de las baterías coinciden con los muelles de las ranuras de baterías.

3. Inserte los dos ganchos de la parte trasera de la cubierta de la batería en las ranuras de la impresora de etiquetas (3). Presione la cubierta de la batería para cerrarla (4) y asegúrese de que queda encajada en su posición.

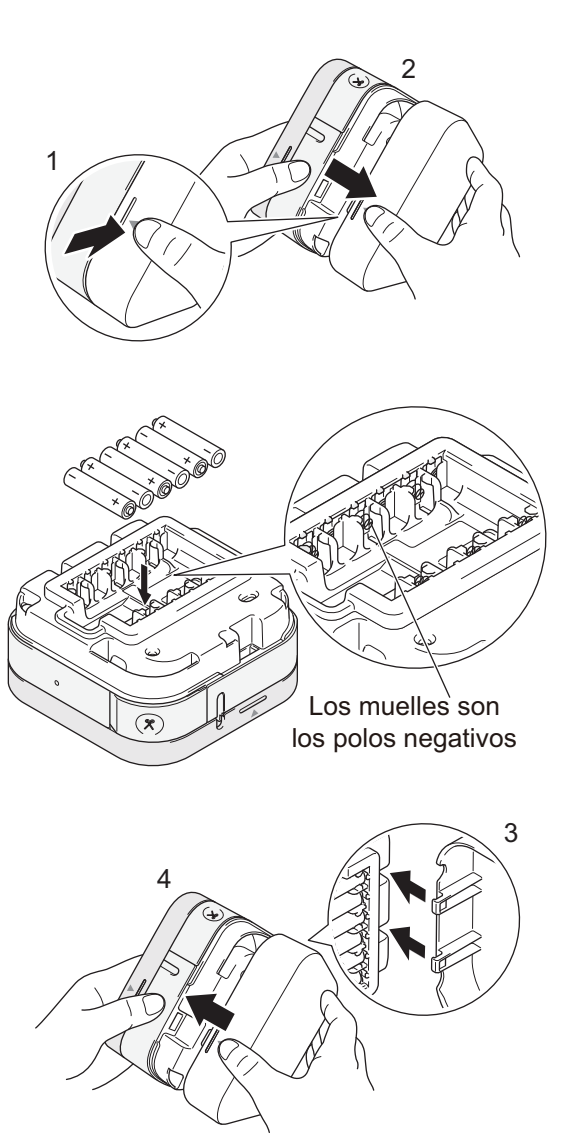

# **2. Instale las baterías o conecte el adaptador de CA (cont.)**

### **PRECAUCIÓN**

EL USO COMBINADO DE BATERÍAS DISTINTAS (Ni-MH Y ALCALINA) PUEDE PROVOCAR UNA EXPLOSIÓN, DESECHE LAS BATERÍAS USADAS DE ACUERDO CON LAS INSTRUCCIONES.

### **A PRECAUCIÓN**

- Retire las baterías si no piensa usar la impresora de etiquetas durante un periodo prolongado de tiempo.
- Deseche las baterías en un punto de recogida específico y no en los contenedores normales de residuos domésticos. Además, asegúrese de hacerlo conforme a todas las leyes federales, estatales y locales.
- Cuando almacene o deseche las baterías, envuélvalas con cinta adhesiva para evitar que se produzca un cortocircuito (vea la ilustración).

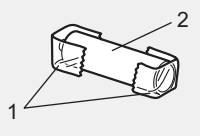

- 1. Cinta adhesiva
- 2. Batería de Ni-MH o alcalina

### **ONOTA**

No utilice baterías nuevas y antiguas conjuntamente. Sustituya las seis baterías al mismo tiempo.

### X**Conexión del adaptador de CA**

Si utiliza el adaptador de CA incluido:

- 1. Inserte el cable del adaptador de CA en el conector del adaptador de CA situado en la parte lateral de la máquina.
- 2. Inserte el adaptador de CA en un tomacorriente de CA.

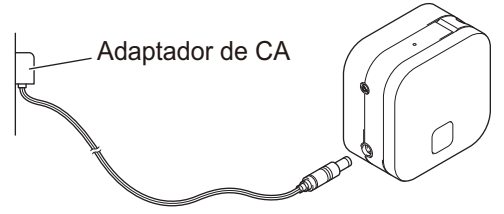

Cable del adaptador de CA

# **3. Inserción del casete de cinta**

Asegúrese de usar casetes de cinta con la marca TZe (Tze). Utilice solamente cintas de 3,5 mm, 6 mm, 9 mm o 12 mm de ancho. Si el casete de cinta TZe tiene un tope, retírelo antes de la instalación.

2

1. Sujete la impresora de etiquetas como se muestra en la ilustración. Para abrir la cubierta del casete, presione sobre la marca situada en uno de sus lados  $(1)$  y tire en la dirección de la flecha  $(2)$ .

- 2. Inserte el casete de cinta conforme al dibujo del interior de la caja. Confirme que el extremo de la cinta esté apuntando hacia la ranura de salida de la cinta.
- 3. Presione el casete de cinta en el interior de la impresora de etiquetas hasta que quede encajado en su posición.

### **O**NOTA

- Después de que la cinta pase por debajo de la guía de la cinta, tire del extremo para eliminar cualquier holgura en la cinta.
- Compruebe que la cinta no se enganche en la unidad cuando introduzca o extraiga el casete de cinta.
- 4. Inserte los dos ganchos de la parte trasera de la cubierta del casete en las ranuras de la impresora de etiquetas (3). Presione la cubierta del casete para cerrarla (4) y asegúrese de que queda encajada en su posición.

1 Extremo de la cinta Guía de la cinta Cabezal de impresión

Cubierta del casete

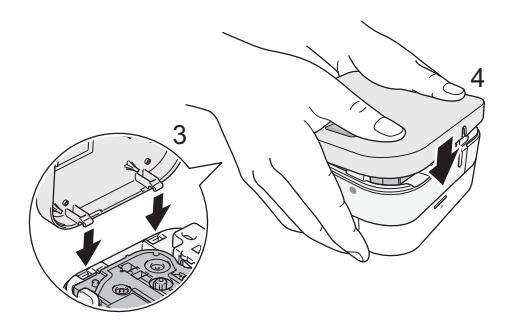

# **4. Encienda o apague de la impresora de etiquetas**

Presione el botón de encendido para encender la impresora. Mantenga presionado el botón de encendido durante 0,5 segundos para apagarla.

### **5. Indicaciones del testigo LED**

El testigo LED indica el estado de la impresora de etiquetas.

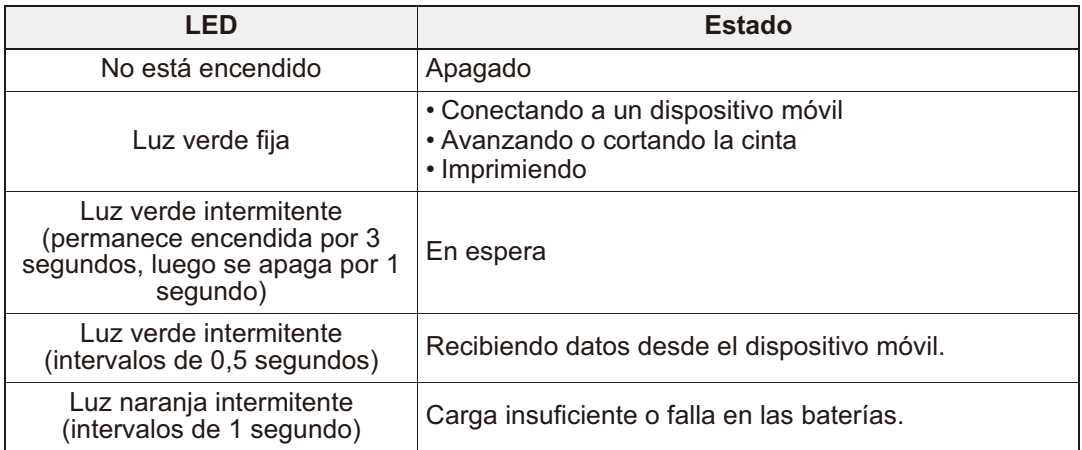

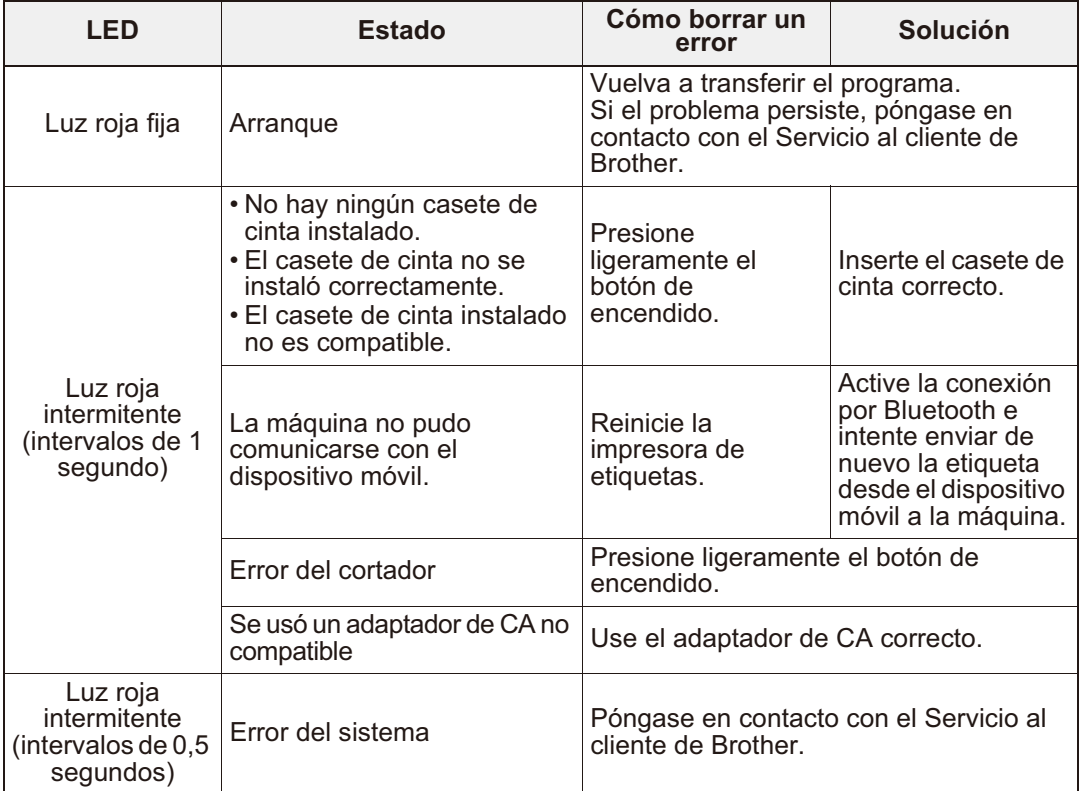

# **6. Enlace de la impresora de etiquetas con un dispositivo móvil**

### X**En el dispositivo móvil:**

- 1. En Ajustes, acceda a la opción de Bluetooth y actívela.
- 2. Cuando aparezca la lista de dispositivos Bluetooth detectados, toque PT-P300BT\*\*\*\* (donde \*\*\*\* son los cuatro últimos dígitos del número de serie de la impresora de etiquetas. Encontrará el número de máquina en el adhesivo situado debajo del botón de encendido). El número de serie de la unidad se encuentra en el compartimento donde se inserta el casete de cinta TZe en la cubierta del casete.

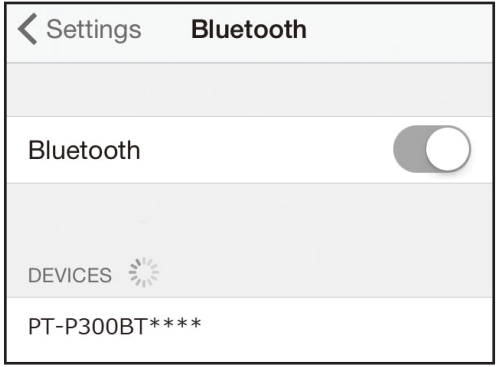

3. Si se le pide un código PIN, introduzca "**0000**".

### **ONOTA**

- El procedimiento de enlace puede ser ligeramente distinto en función del smartphone o tablet que utilice.
- Si el dispositivo móvil no detecta la máquina a través de Bluetooth, verifique lo siguiente y luego intente conectarse de nuevo:
	- La máquina puede estar conectada a otro dispositivo móvil. Si es así, desactive la opción de Bluetooth en dicho dispositivo o apague la máquina y vuelva a encenderla.
	- Compruebe que la máquina no esté en modo de reposo.
	- Coloque el dispositivo móvil lo más cerca posible de la máquina.
	- Compruebe que entre la máquina y el dispositivo móvil no haya ningún obstáculo u objeto que emita ondas de radio, por ejemplo un horno de microondas. Si existieran tales obstáculos u objetos, use la impresora de etiquetas lejos de todos ellos.
- Si la tablet está protegida con una funda, asegúrese de que la funda esté abierta durante la creación o impresión de etiquetas. Si cierra la funda podría interrumpirse la comunicación de datos y las etiquetas podrían no imprimirse.

### **7. Impresión de etiquetas**

1. Conecte el dispositivo móvil a la máquina por medio de Bluetooth.

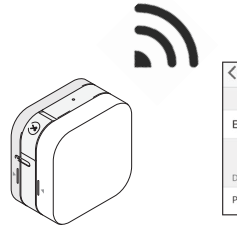

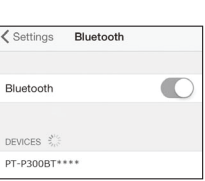

2. Cree un diseño de etiqueta con la aplicación.

También puede crear y guardar datos para imprimir las etiquetas más tarde.

### **ONOTA**

Para ahorrar cinta, realice estos ajustes en las aplicaciones:

#### **P-touch Design&Print 2**

- La opción cortar la última etiqueta: Desactivado
- La opción cinta especial: Desactivado

#### **iPrint&Label**

- La opción de impresión en cadena: Activado
- 3. Pulse "Imprimir".

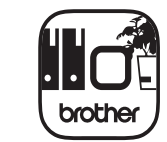

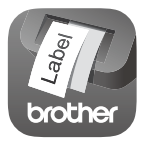

**P-touch Design&Print 2 iPrint&Label**

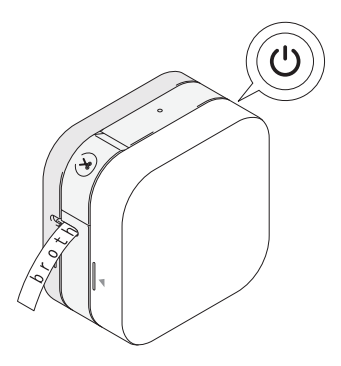

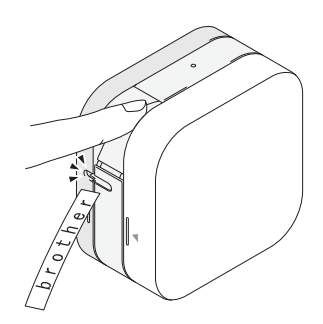

4. Corte la etiqueta con la palanca del cortador de cinta. Si no se han expulsado todas las etiquetas impresas, presione rápidamente el botón de encendido dos veces para que puedan salir.